# Strukturmechanische Schwingungen mit der Finiten Elemente Methode

## *Unterlagen für die Durchführung des Praktikumsversuches*

#### **1. Schritt: Datenfiles mit Definition der Gitterelemente einlesen**

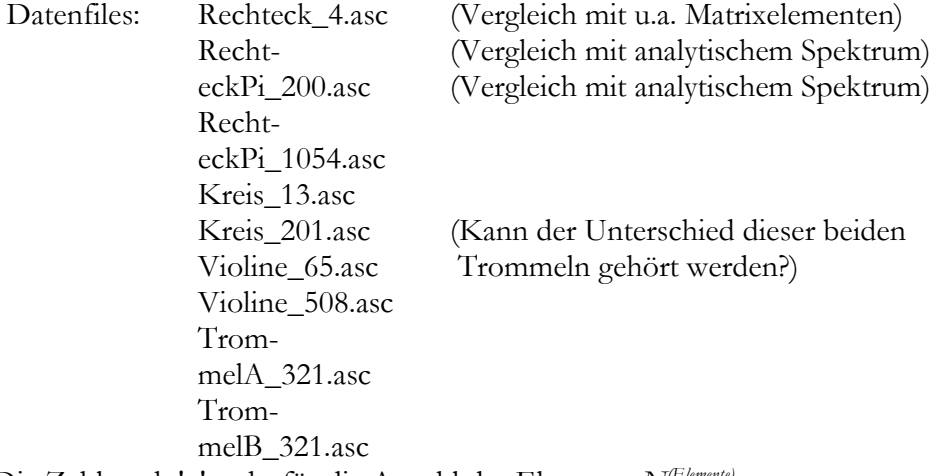

Die Zahl nach '\_' steht für die Anzahl der Elemente *N(Elemente)*

Die Definition der Gitter besteht aus

Matrix 
$$
tri(i,k) = n
$$
,  $n \in N^{\text{(Stütz)}}$ ,  $i \in N^{\text{(Elemente)}}$ ,  $k \in \{1..3\}$   
Index der Stützstelle Index des Elements  
index der Stützstell

und den Positionen der Stützstellen

$$
x(n), y(n), \quad n \in N^{\text{(Stütz)}}
$$

(In MatLab ist die Funktion *fscanf* zum Einlesen jeder der beiden Matrizen geeignet)

#### *Beispiel Rechteck\_4:*  Graphische Darstellung des Gitters:

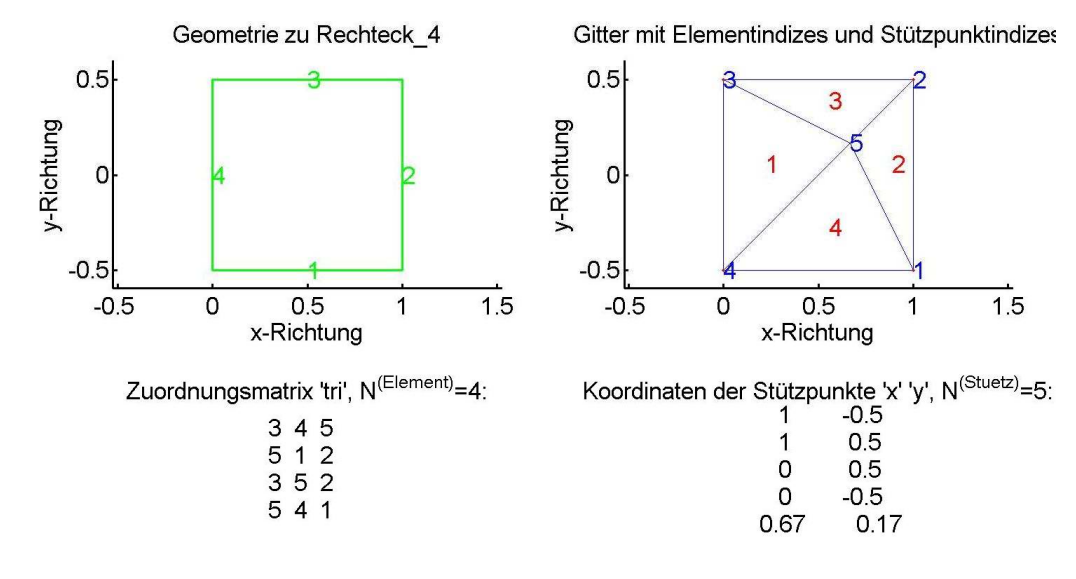

Inhalt der Datei *Rechteck\_4.asc:* 

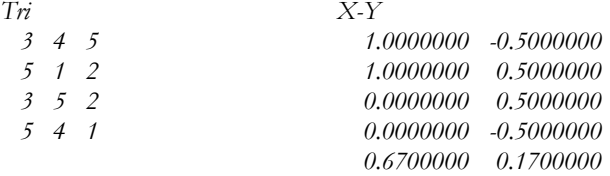

Die Anzahl der Stützstellen *N(Stütz)* ergibt sich als maximales Element in *tri*.

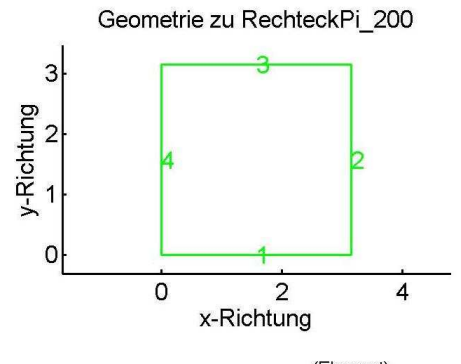

3 y-Richtung -2 2<br>x-Richtung  $\overline{0}$  $\overline{4}$ 

Gitter

Zuordnungsmatrix 'tri', N<sup>(Element)</sup>=200:

Koordinaten der Stützpunkte 'x' 'y', N<sup>(Stuetz)</sup>=121:

Weitere DatenFiles

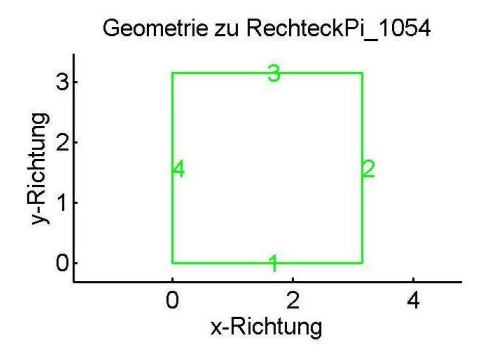

Zuordnungsmatrix 'tri', N<sup>(Element)</sup>=1054:

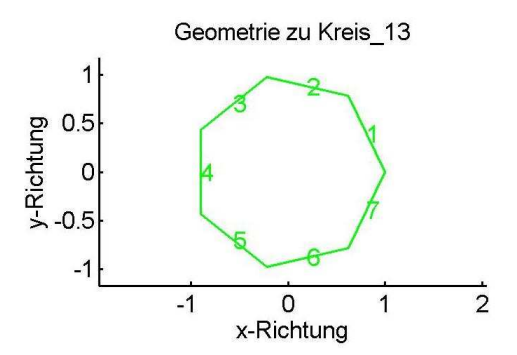

Zuordnungsmatrix 'tri', N<sup>(Element)</sup>=13:

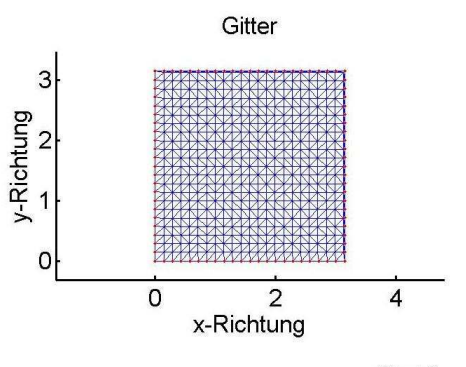

Koordinaten der Stützpunkte 'x' 'y', N<sup>(Stuetz)</sup>=572:

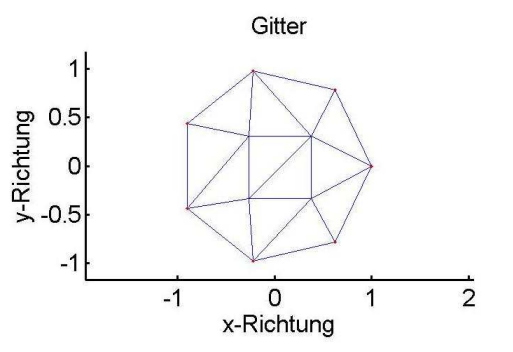

Koordinaten der Stützpunkte 'x' 'y', N<sup>(Stuetz)</sup>=11:

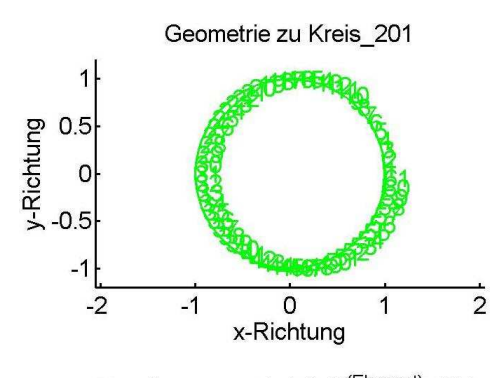

Zuordnungsmatrix 'tri', N<sup>(Element)</sup>=201:

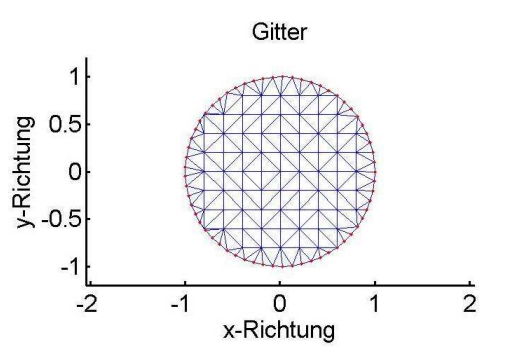

Koordinaten der Stützpunkte 'x' 'y', N<sup>(Stuetz)</sup>=132:

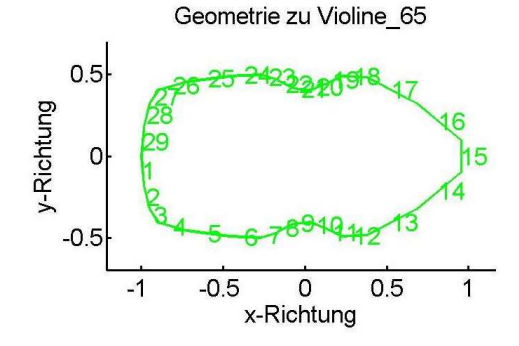

Zuordnungsmatrix 'tri', N<sup>(Element)</sup>=65:

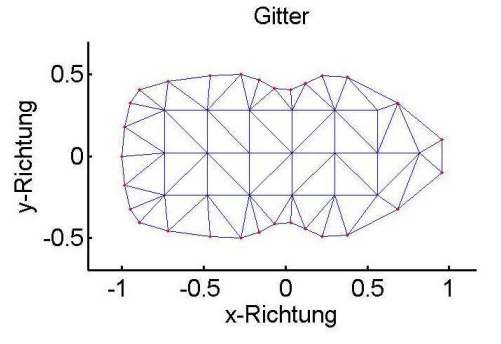

Koordinaten der Stützpunkte 'x' 'y', N<sup>(Stuetz)</sup>=48:

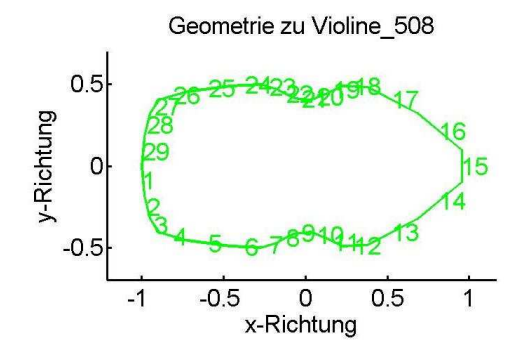

Zuordnungsmatrix 'tri', N<sup>(Element)</sup>=516:

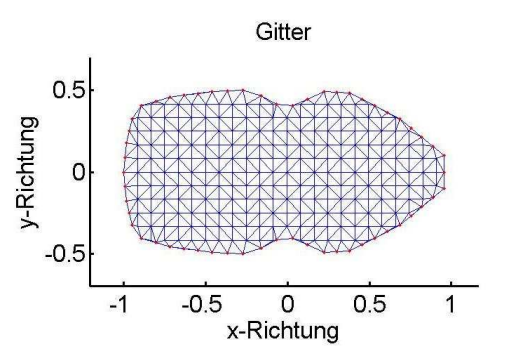

Koordinaten der Stützpunkte 'x' 'y', N<sup>(Stuetz)</sup>=283:

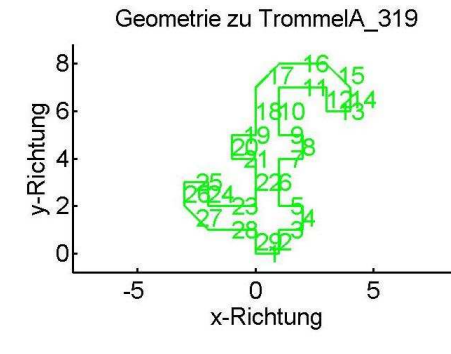

Zuordnungsmatrix 'tri', N<sup>(Element)</sup>=318:

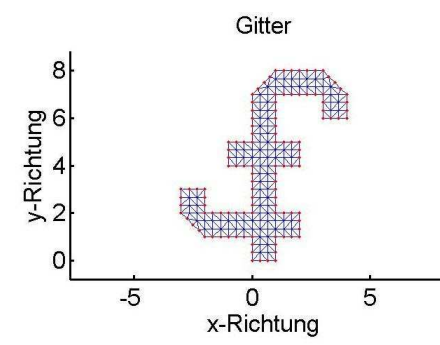

Koordinaten der Stützpunkte 'x' 'y', N<sup>(Stuetz)</sup>=217:

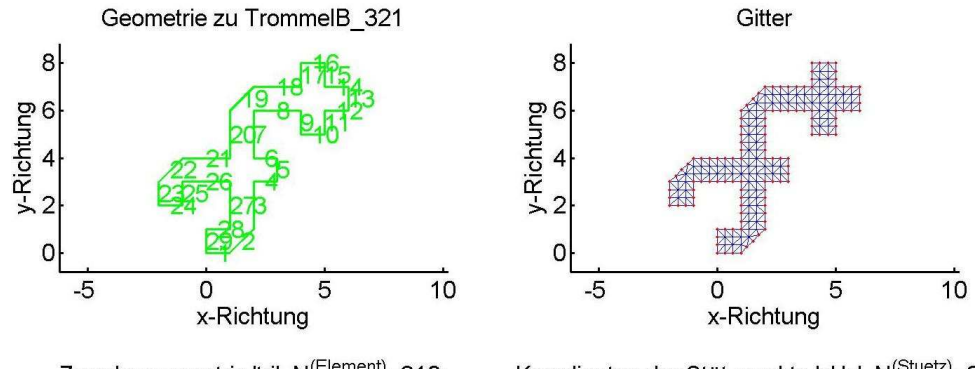

Zuordnungsmatrix 'tri', N<sup>(Element)</sup>=318:

Koordinaten der Stützpunkte 'x' 'y', N<sup>(Stuetz)</sup>=217:

#### **2. Schritt: Graphische Darstellung der Gitter**

entsprechend den obigen Darstellungen

(eventuell mit GnuPlot: 'Plot(filename) with lines (oder linesp)', 1 Leerzeile zwischen den einzelnen Elementen!)

(In MatLab eignet sich die Funktion *fill*. Mit ihr können alle Elemente mit einem einzigen Aufruf gezeichnet werden).

#### **3. Schritt: Berechnung der Matrizen**

Die Matrizen werden teilweise recht groß und sind sehr dünn besetzt. Daher sind 'sparse' Matrizen dringend zu empfehlen!

Die folgenden Zahlenbeispiele beziehen sich auf die Daten von *Rechteck\_4.asc* 

Zu berechnen sind

Volumen *g* der Elemente entsprechend (50):

$$
g(i) = \left\{ x\left(\text{tri}(i,2)\right) - x\left(\text{tri}(i,1)\right) \right\} \left\{ y\left(\text{tri}(i,3)\right) - y\left(\text{tri}(i,1)\right) \right\} - \left\{ x\left(\text{tri}(i,3)\right) - x\left(\text{tri}(i,1)\right) \right\} \left\{ y\left(\text{tri}(i,2)\right) - y\left(\text{tri}(i,1)\right) \right\} \forall i \in N^{\text{(Elemente)}}
$$

Massenmatrix *D* entsprechend (33)

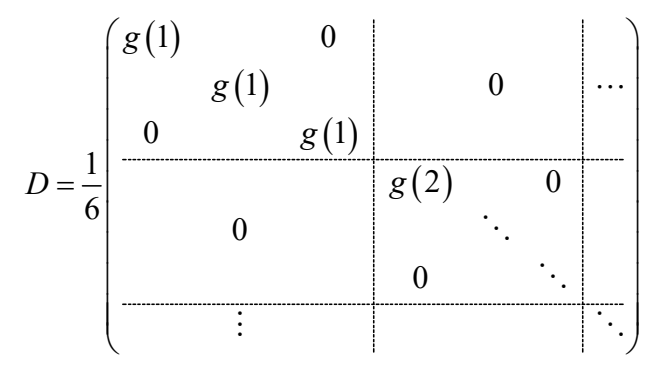

Matrizen der Basiskoeffizienten *A* entsprechend (15)

$$
\text{mit} \qquad X^{(i)} = \begin{pmatrix} x\big(tri(i,1)\big) & x\big(tri(i,2)\big) & x\big(tri(i,3)\big) \\ y\big(tri(i,1)\big) & y\big(tri(i,2)\big) & y\big(tri(i,3)\big) \\ 1 & 1 & 1 \end{pmatrix}
$$
\n
$$
\text{ist} \qquad A^{(i)} = \left(X^{(i)}\right)^{-1} \quad \forall i \in N^{(Elemente)}
$$

Die Inverse kann für  $3 \times 3$ -Matrizen leicht mit Hilfe Unterdeterminanten berechnet werden:

$$
X^{-1} = (a_{ij}), \text{ mit } a_{ji} = \frac{(-1)^{i-j} X_{ij}}{\det(X)} \text{ und } X_{ij} = \det(X_{\text{Zeile i und Spalte } j \text{ gestrichen}})
$$

Auf www.kbraeuer.de ist ein kleines MatLab-Programm zu finden, das halt noch in die verwendete Computersprache übersetzt werden muss.

Steifheitsmatrizen *K* nach (33)

$$
\text{mit } K^{(i)} = \begin{pmatrix} a_{11}^{(i)} a_{11}^{(i)} + a_{12}^{(i)} a_{12}^{(i)} & a_{11}^{(i)} a_{21}^{(i)} + a_{12}^{(i)} a_{22}^{(i)} & a_{11}^{(i)} a_{31}^{(i)} + a_{12}^{(i)} a_{32}^{(i)} \\ a_{21}^{(i)} a_{11}^{(i)} + a_{22}^{(i)} a_{12}^{(i)} & a_{21}^{(i)} a_{21}^{(i)} + a_{22}^{(i)} a_{22}^{(i)} & a_{21}^{(i)} a_{31}^{(i)} + a_{22}^{(i)} a_{32}^{(i)} \\ a_{31}^{(i)} a_{11}^{(i)} + a_{32}^{(i)} a_{12}^{(i)} & a_{31}^{(i)} a_{21}^{(i)} + a_{32}^{(i)} a_{22}^{(i)} & a_{31}^{(i)} a_{31}^{(i)} + a_{32}^{(i)} a_{32}^{(i)} \end{pmatrix}
$$
\n
$$
\forall i \in \mathbb{N}^{(Elemente)}
$$
\n
$$
\text{ist } K = -\frac{1}{2} \begin{pmatrix} g(1)K^{(1)} & 0 & 0 \\ \hline \\ g(2)K^{(2)} & \ddots & 0 \\ 0 & g(3)K^{(N^{(Elemente)})} \end{pmatrix}
$$

Transformation auf eindeutige Stützstellen nach(36)

$$
T(n,3(i-1)+k) = \delta_{n,tr(i,k)}, \quad \forall i \in \mathcal{N}^{(Elemente)}, \quad k \in \{1..3\}
$$

Ergebnisse für die Daten aus *Rechteck\_4.asc:* 

| $tri = 3$ 4 5 |                     | $X = 1.0000 1.0000 0$                              |  | 0.6700 |
|---------------|---------------------|----------------------------------------------------|--|--------|
|               |                     | $Y = -0.5000$ $0.5000$ $0.5000$ $-0.5000$ $0.1700$ |  |        |
|               | $3 \quad 5 \quad 2$ |                                                    |  |        |
|               | 4 1                 |                                                    |  |        |

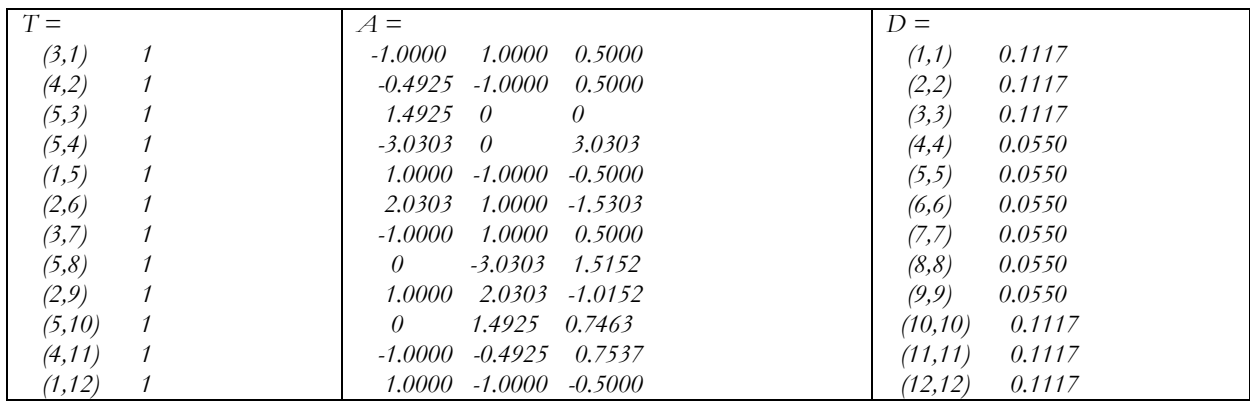

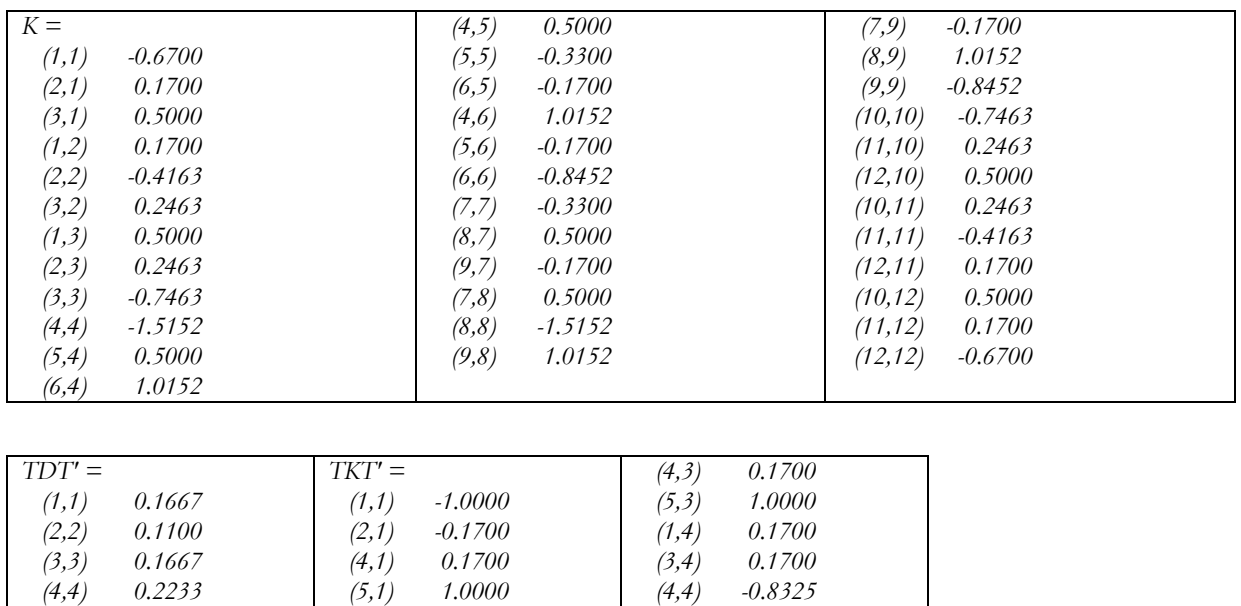

 *(5,4) 0.4925 (1,5) 1.0000 (2,5) 2.0303 (3,5) 1.0000 (4,5) 0.4925 (5,5) -4.5228* 

#### **Schritt 4: Lösen des Eigenwertproblems**

 *(1,2) -0.1700 (2,2) -1.6903 (3,2) -0.1700 (5,2) 2.0303* 

 *(2,3) -0.1700 (3,3) -1.0000* 

Zu lösen ist das Eigenwertproblem nach (37):

 *(5,5) 0.3333* 

$$
\begin{aligned}\n\text{mit} \quad & \tilde{K} = TKT^t \text{ und} \quad & \tilde{D} = TDT^t \\
& \tilde{K}\tilde{U} = \lambda \tilde{D}\tilde{U}\n\end{aligned}
$$

Es sollten dabei, wenn möglich, nur wenige Eigenvektoren und Eigenwerte um  $\lambda = 0$  berechnet werden! Es können die Routinen TRED2 TQLI aus den 'numerical recipes' verwendet werden (siehe NumRes.zip ohne Link auf der HomePage)

Achtung! Manche Eigenproblem-Routinen (Jacobi-Methode) lösen nur  $A\vec{x} = \lambda \vec{x}$  1 für symmetrische Matrizen *A*. Man schreibt das Eigenwertproblem jedoch leicht um:

*L*: 
$$
LL' = \tilde{D}
$$
, hier also  $(L_{ii}) = (\sqrt{\tilde{D}_{ii}})$   
\n*L*<sup>-1</sup>:  $L^{-1}L = 1$ , hier also  $(L_{ii})^{-1} = (L_{ii}^{-1})$   
\ndamit:  $\underbrace{L^{-1}\tilde{K}(L')^{-1}}_{\tilde{K}} \underbrace{L'\tilde{U}}_{\tilde{U}} = \lambda \underbrace{L'\tilde{U}}_{\tilde{U}}$ 

Zum Test eignet sich *RechteckPi\_1054* oder *RechteckPi\_200* Die Eigenwerte können analytisch angegeben werden:

Eigenfunktionen: 
$$
u_{mn}(x, y) = \cos(mx)\cos(ny)
$$
  
\nRandom  
\nRandom  
\n $\frac{\partial u_{mn}}{\partial x} = \frac{\partial u_{mn}}{\partial y} = 0 \quad \forall x \in \{0, \pi\} \text{ oder } y \in \{0, \pi\}$   
\nEigenverte  $\lambda_{mn}$ :  $\left(\frac{\partial^2 u_{mn}}{\partial x^2} + \frac{\partial^2 u_{mn}}{\partial y^2}\right) = -(m^2 + n^2)u_{mn}$   
\n $\frac{(m:n) (0:0) (0:1) (1:0) (1:1) (2:0) (0:2) (1:2) (2:1) (2:2) (3:0) (0:3)}{\lambda_{mn}}$   
\n $\frac{\lambda_{mn}}{0} = \frac{(1:0) (1:1) (2:0) (0:2) (1:2) (2:1) (2:2) (3:0) (0:3)}{-4} = -\frac{4}{5} = -\frac{5}{5} = -\frac{8}{5} = -\frac{9}{5} = -\frac{9}{5}$ 

## **Schritt 5: Graphische Darstellung der Eigenfunktionen**

Die Basisfunktionen stellt man am einfachsten über den finiten Elementen dar.

x - Koordinaten: 
$$
X^{(i)} = [x(tri(i,1)), x(tri(i,2)), x(tri(i,3))]
$$
  
\ny-Koordinaten:  $Y^{(i)} = [y(tri(i,1)), y(tri(i,2)), y(tri(i,3))]$   
\nAmplitude.  $A_i^{(i)} = [\tilde{U}_i(tri(i,1)), \tilde{U}_i(tri(i,2)), \tilde{U}_i(tri(i,3))]$   
\nund je nach Prammiersprache zum Beispiel  
\n $fill(X^{(i)}, Y^{(i)}, A_i^{(i)}) \quad \forall i \in N^{(Elemente)}$  für einige Eigenfunktionen  $\tilde{U}_i$ ,  
\noder gleich *fill*  $(x(tri)', y(tri)', \tilde{U}_i(tri)')$ ,  
\noder mit GnuPlot:  
\n $split$  (2 Leerzeilen zwischen den Elementen!)

Graphische Darstellung der 9 Eigenfunktionen von TrommelA\_321 mit den kleinsten Eigenwerten:

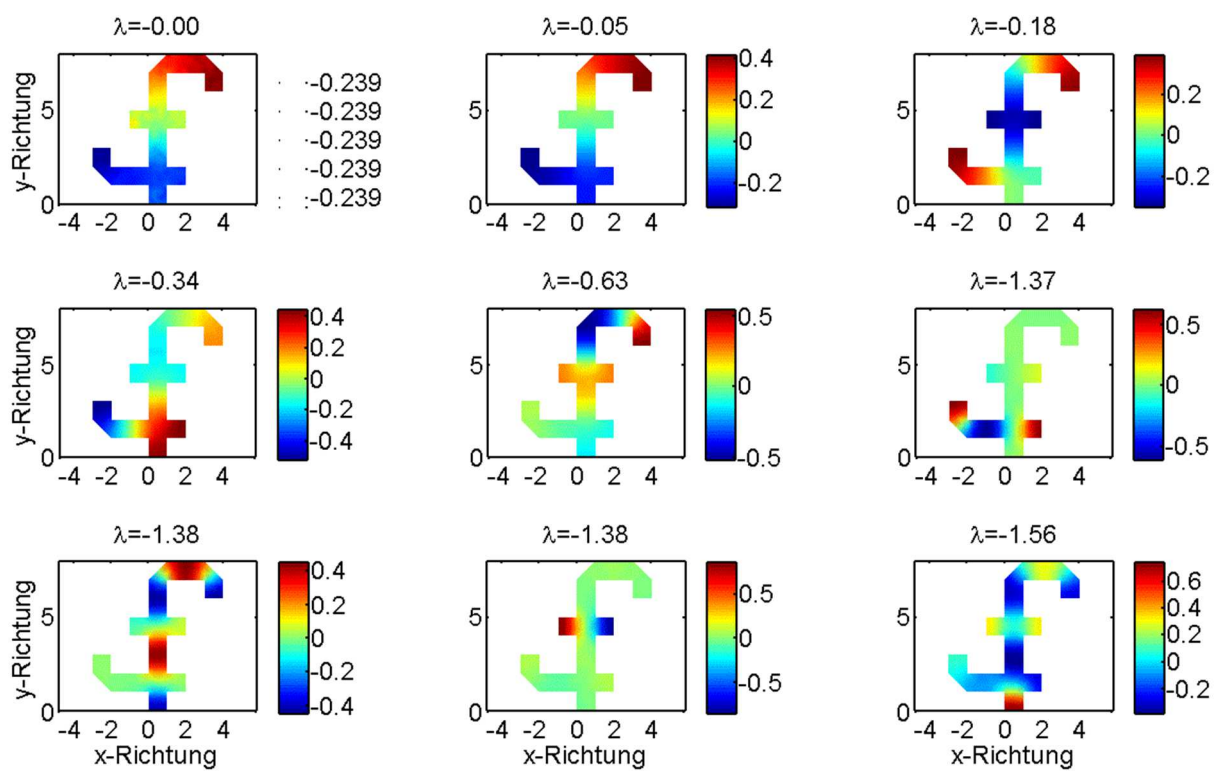

*Abbildung: Eigenmoden des Verschiebungsfeldes u für den Datensatz 'TrommelA\_319'. Die Amplitude u(x,y) ist farbkodiert dargestellt entsprechend dem jeweiligen Farbbalken.* λ *sind die jeweiligen Eigenwerte.* 

### **Schritt 6: Kann man die Form einer Trommel hören**

Vergleichen Sie die Eigenspektren von *TrommelA\_321* und *TrommelB\_321* und entscheiden Sie dann die Frage.

## **Schritt 7: Protokoll**

Das Protokoll sollte folgendes enthalten:

- 1. Einleitung (Kurze Beschreibung des physikalischen Problems)
- 2. Theorie (Kurze Beschreibung des Formalismus)
- 3. Kurze Programmbeschreibung
- 4. Nachweis der richtigen Programmfunktion (Graphischer Vergleich mit analytischen Eigenwerten)
- 5. Ergebnisse
	- Graphische Darstellung der Eigenmoden von Trommel A und Trommel B.
	- Graphischer Vergleich der Eigenwertspektren von Trommel A und Trommel B.

Die graphischen Darstellungen sollen deutlich sein. Vor allem sollen sie mit gut lesbaren (großen) Buchstaben beschriftet sein (Figur, Achsen, eventuell einzelne Kurven).

Beim 'Vergleich der Eigenwertspektren' sollen Sie sich eine Darstellung überlegen, welche die Unterschiede der beiden Trommeln klar zum Ausdruck bringt und eine Abschätzung erlaubt, ob diese Unterschiede im Bereich der Rechengenauigkeit liegen. Die Rechengenauigkeit lässt sich aus dem Vergleich der numerischen und analytischen Ergebnisse beim Rechteck abschätzen.

6. Zusammenfassung